# **How to use Docker on Full Metal**

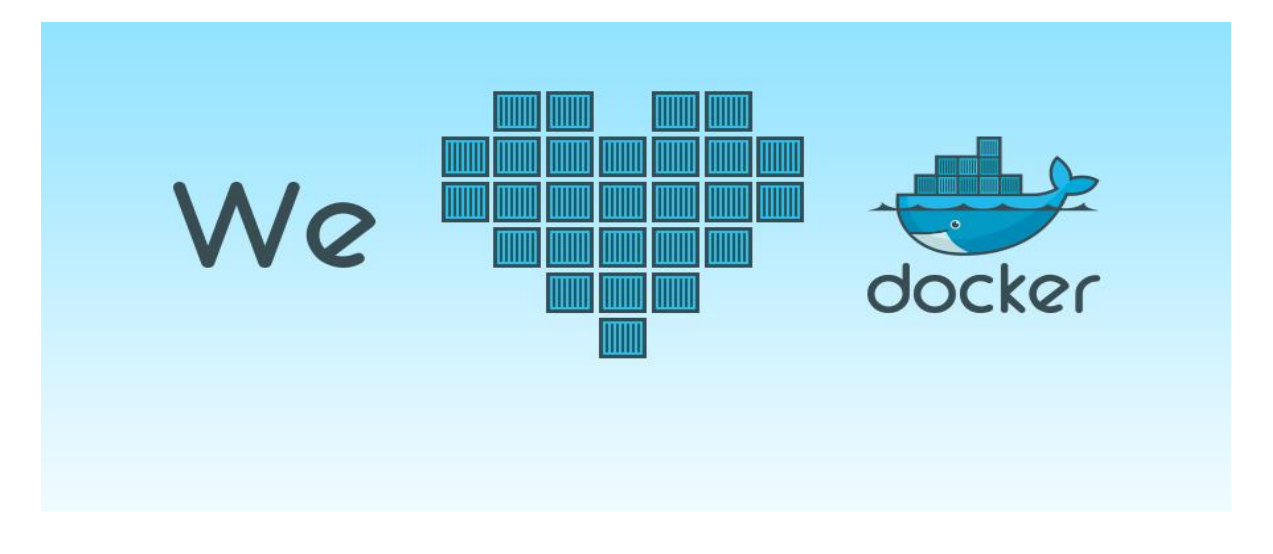

Let's be honest: Docker loves bare metal. Running docker inside a VM (which is the only option with almost all public clouds) is simply a waste of time and money. VMs are known for being slow in handling in-memory workloads, such as those generated by NoSQL databases or Spark. This is due to the high TLB miss ratio that these technologies naturally incur.

On the **[Full Metal Cloud](http://bigstep.com/full-metal-cloud)** containers run at bare metal performance and also have access to our state of the art layer 2 network to bridge. This allows our users to forget about IP management and just let Docker do its job.

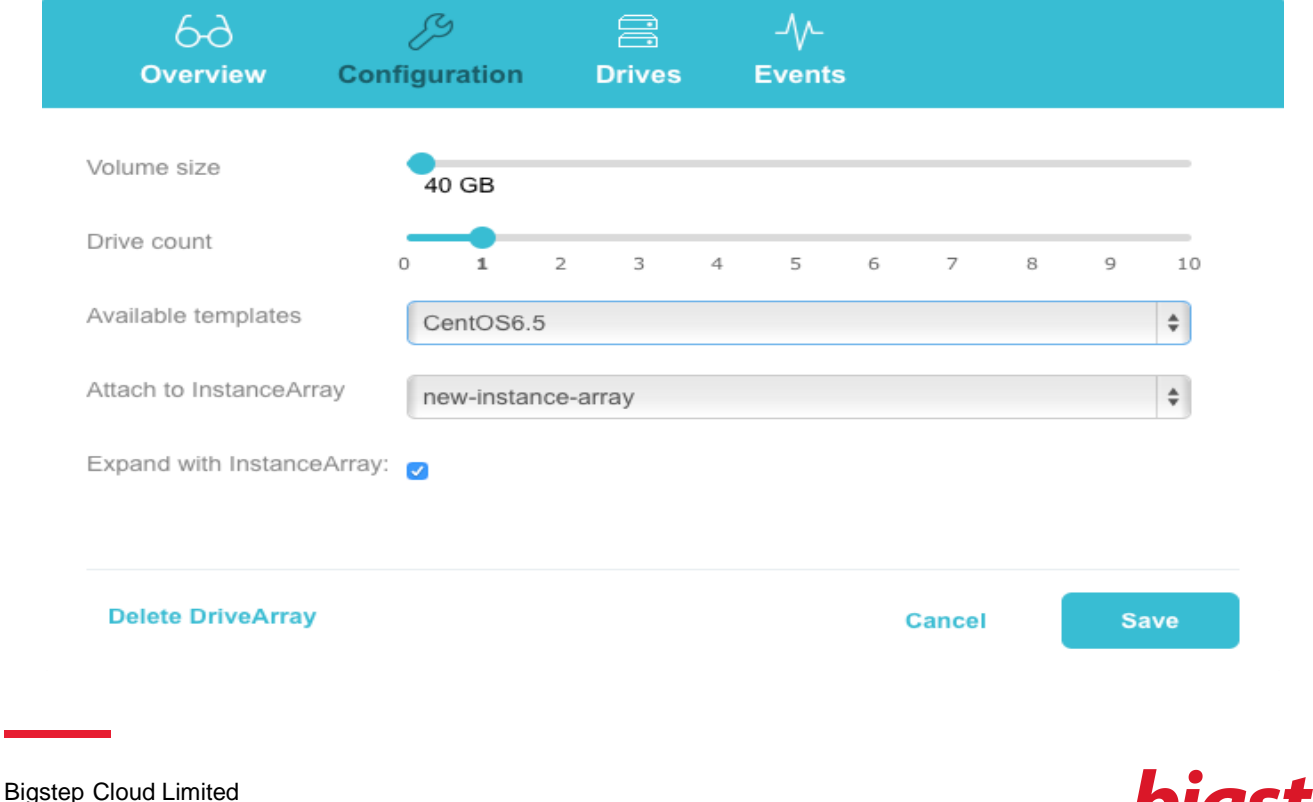

## **How to install Docker on the Full Metal Cloud**

**gstep®** 

Citypoint, 9th Floor, 1 Ropemaker Street, London, EC2Y 9HT **[www.bigstep.com](http://www.bigstep.com/)**

1. Start with a Vanilla CentOS template.

Make sure you have connected your instances to a secondary LAN (layer 2 broadcast domain) network.

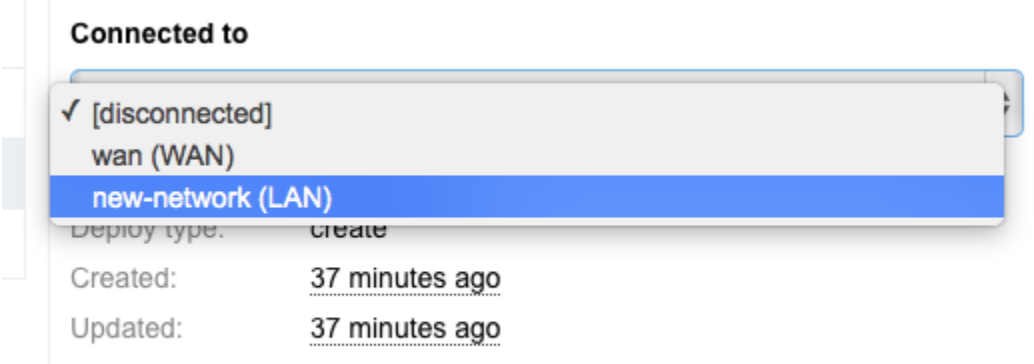

2. Hit Deploy, wait for the machines to boot, then install Docker. It's as easy as this:

rpm -i http://dl.fedoraproject.org/pub/epel/6/x86\_64/epel-release-6-8.noarch.rpm yum -y install device-mapper-event-libs.x86\_64 docker-io

#### **How to configure networking**

Docker has multiple ways of working with the network. Most of the users are ok with forwarding ports to the host (the -p option). Nevertheless, sometimes the containers need a private network. The Full Metal Cloud has this beautiful network design that allows you to actually pass Layer 2 traffic between any two points.

Let's exploit that and link our Docker bridges together.

0. **If you have started Docker already** you will need to delete the existing bridge, because we need to reconfigure it.

ifconfig docker0 down brctl delbr docker0

1. Preconfigure the **docker0** bridge with different IP ranges and setup a route. Create a new file **/etc/sysconfig/network-scripts/ifcfg-docker0** and add something like this:

DEVICE=docker0 TYPE=Bridge BOOTPROTO=static IPADDR=172.17.0.1 NETMASK=255.255.0.0 ONBOOT=yes

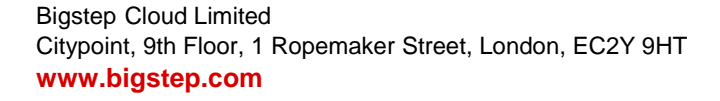

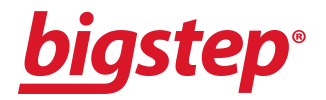

#### **IMPORTANT!**

Change the IP address to something different on each host like:

- 172.17.0.1 for the first
- $\bullet$  172.17.1.1 the second
- $\bullet$  172.17.2.1 the third host.

Docker will use this address to allocate IPs to the containers on each host. Make sure the netmask is 255.255.0.0 on all the them so that the hosts know how to route the traffic between them. Also if you change the IP range from 172.17.2.1 you will also have to change the NAT settings of the hosts's firewall (iptables -L -t nat).

2. Identify the interface that is linked to the LAN network. This is usually the interface which has status UP but has no IP configured.

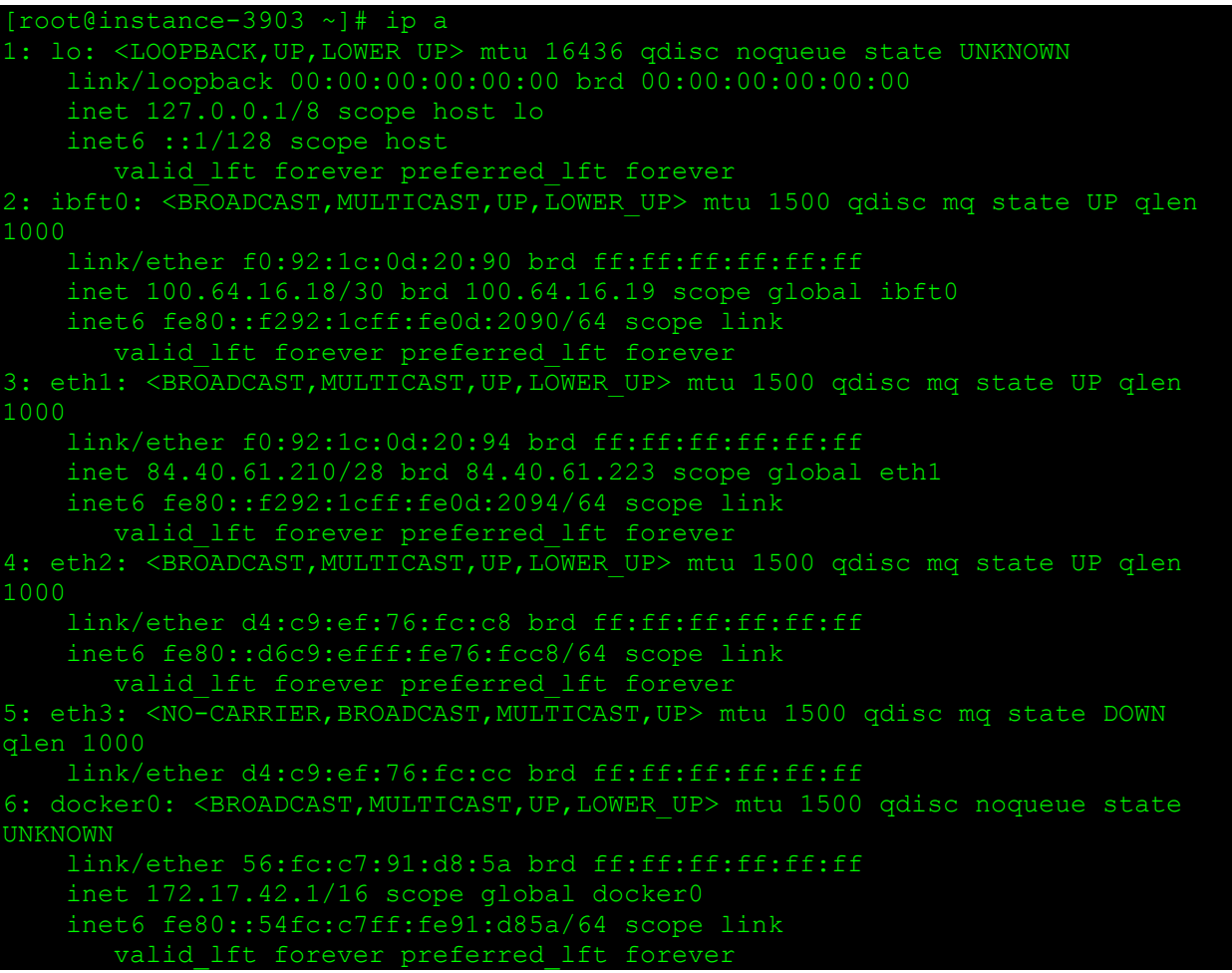

#### In our case we have eth2.

3. We add this interface to the **docker0** bridge. Edit the **/etc/sysconfig/network-scripts/ifcfgeth2** file:

DEVICE=eth2

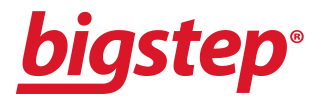

4. Bring up the bridge and the interface:

ifup docker0 # ifup eth2

5. Finally, start the docker service

# service docker start

6. Check the IP of the docker0 bridge and the netmask (/16).

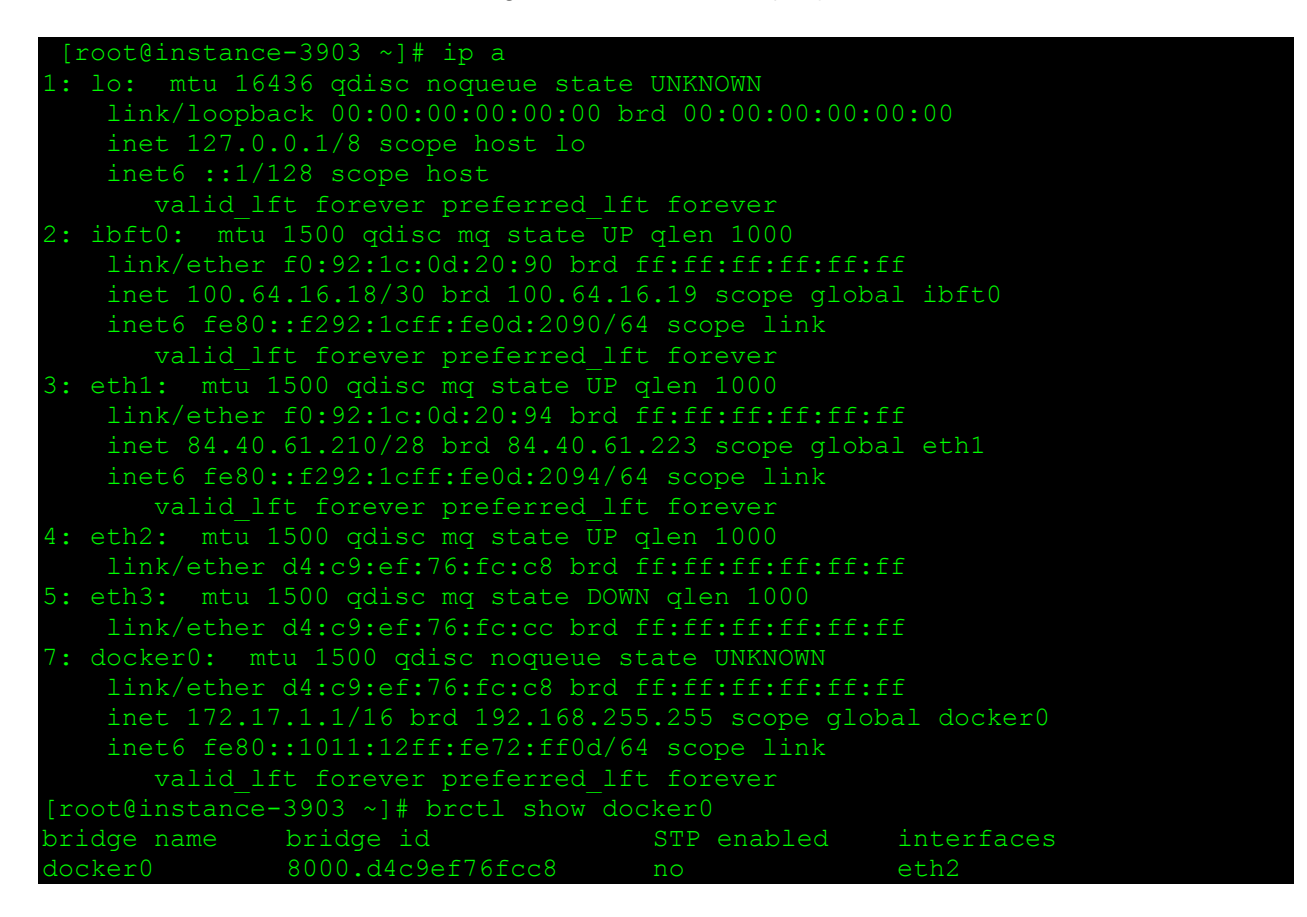

### **Start using Docker**

This is our 'Getting started with Docker' tutorial:

1. Start by getting new Vanilla OS from Dockerhub:

```
[root@instance-3903 ~]# docker pull centos
centos:latest: The image you are pulling has been verified
```
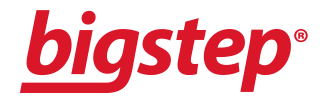

511136ea3c5a: Pull complete 5b12ef8fd570: Pull complete 34943839435d: Pull complete Status: Downloaded newer image for centos:latest

…and start a container with Bash in it:

[root@instance-3903 ~]# docker run -i -t centos /bin/bash [root@bcebc8292e79 /]#

This container will terminate once you type exit. If you want to make it run in background you can use -d (daemon) instead of -i (interactive) but the process would need to be long-running.

Docker instantiates images and then runs the command provided. To create a custom image you can use something called a Dockerfile which essentially is a list of commands that Docker executes for you and then saves the resulting image. You could do that yourself (using the **save** command) but this method is repeatable and you can use it again to upgrade all the dependencies.

Create a new **Dockerfile** script in the current directory. This particular one just installs **bc** in a container so that we can do some math.

FROM centos RUN yum -y install bc

Build an image from that Dockerfile:

# docker build -t centos/bc .

You should see it listed here:

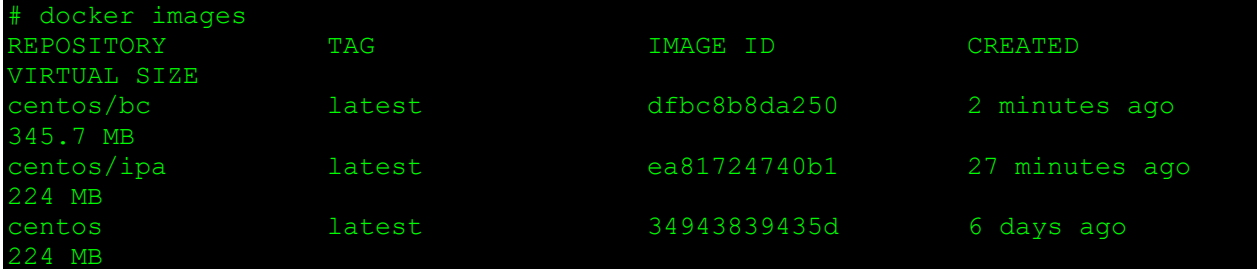

Test it:

docker run -i -t centos/bc "/bin/bc"

### **Push to Docker Hub**

Pushing to a repo makes it easy to deploy that image on all the hosts in the cluster.

Docker Hub is like github.com but for docker images. It has the same model more or less. Public images are free and private ones need to be payed.

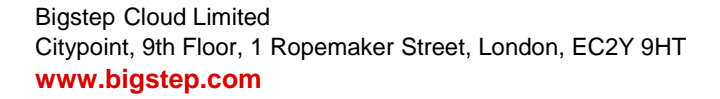

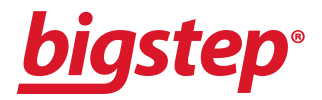

1. Login into Docker Hub. You will need to create an account or use the github.com one:

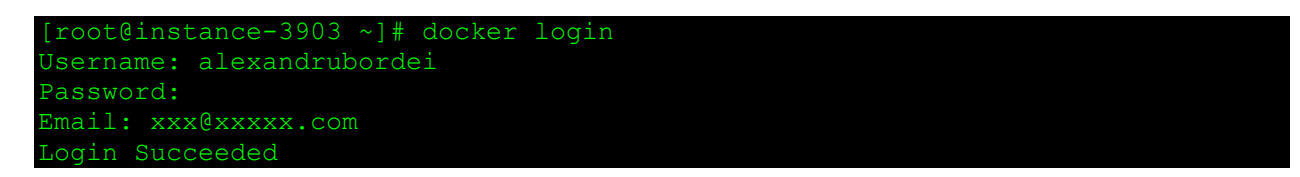

2. Rename the image you've created previously or recreate it. You need to have your username in the name of the image to be able to push it.

```
docker build -t alexandrubordei/bc .
# docker push alexandrubordei/bc
```
3. Verify you pushed it properly

```
docker search alexandrubordei
NAME DESCRIPTION STARS OFFICIAL AUTOMATED
alexandrubordei/bc 0
```
4. On another host you can pull the image and run it.

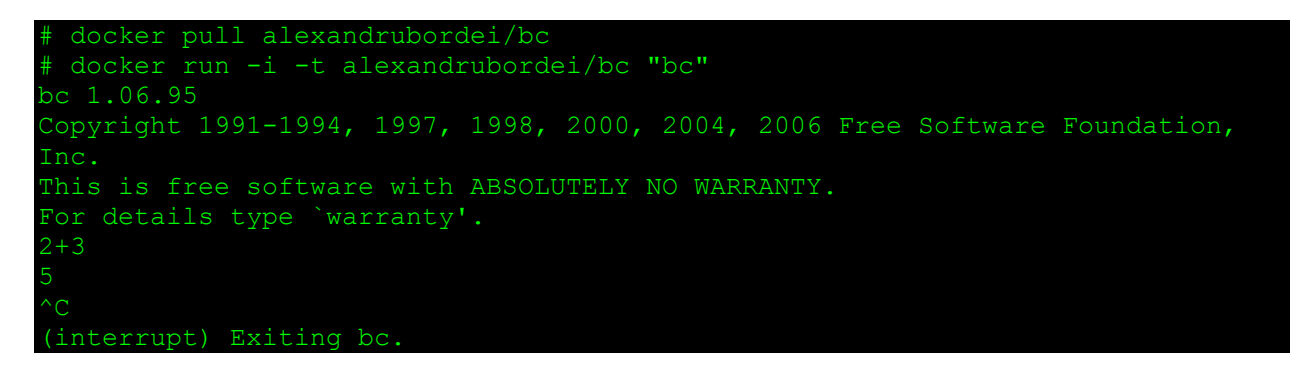

We hope this tutorial is useful. Docker has the potential to become a standard in PaaS, so making sure your apps are designed to be deployed like this would make them easier to roll-out and maintain. Our R&D team will provide a better integration with Docker in the months to come. Write us if you're interested in being a beta tester (we really like beta testers).

We are also investigating the use of YARN as a resource manager on top of a Docker based infrastructure as well as other tools. Stay tuned with our [blog.](http://blog.bigstep.com/)

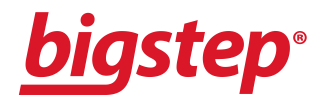